# Automation Implementation of Mesh Enrichment Based Forming Process Simulation

#### **J. Wan, M. S. Shephard and O. Klaas SCOREC, RPI**

12/05/2001

# **1.0 Introduction**

It is critically important to develop a procedure by which the simulation and mesh enrichments can be automatically run without user intervention till the simulation is completed. This document describes the implementation of a scripting-based procedure that can accomplish the task.

DEFORM can be run in two modes, the GUI mode and the text-only mode. The text -only mode of DEFORM will be run so that the scripting-based automation procedure can be implemented. The text-only mode of DEFORM is based on scripts. Each functionality, like preprocessing, rezoning, simulation running, etc. is called from a specific script. The scripts are glued together by a main control program that calls the scripts sequentially. State information between the modules is transferred via temporary files.

The data flow of the mesh enrichments based forming process simulation is illustrated below. Figure 1 shows a version based on DEFORM's rezoning function. When we add our procedure then rezoning happens with the mesh modification and the data flow is shown in Figure 2. In the context we describe the different scripts along with the required keystrokes used to run the DEFORM functionalities and the necessary modification on the required user defined FEM routines in the DEFORM's rezoning based version. We will also describe the temporary files that need to be created.

Since a newly-provided user defined subroutine, USRMSH, needs to be called during the simulation to pass the object meshes, boundary conditions and solution fields from the FEM engine at the starting point of a step in which the mesh of the workpiece becomes invalid, the automation program can be run with DEFORM v3.30 or above.

# **2.0 Parameters for System Configuration**

To deliver a proper control of the automation process, the following parameters need to be predefined in an ASCII file, **GE\_SIM\_CTL.TXT**, which is located in the current directory where the main program is started, as shown in Table 1.

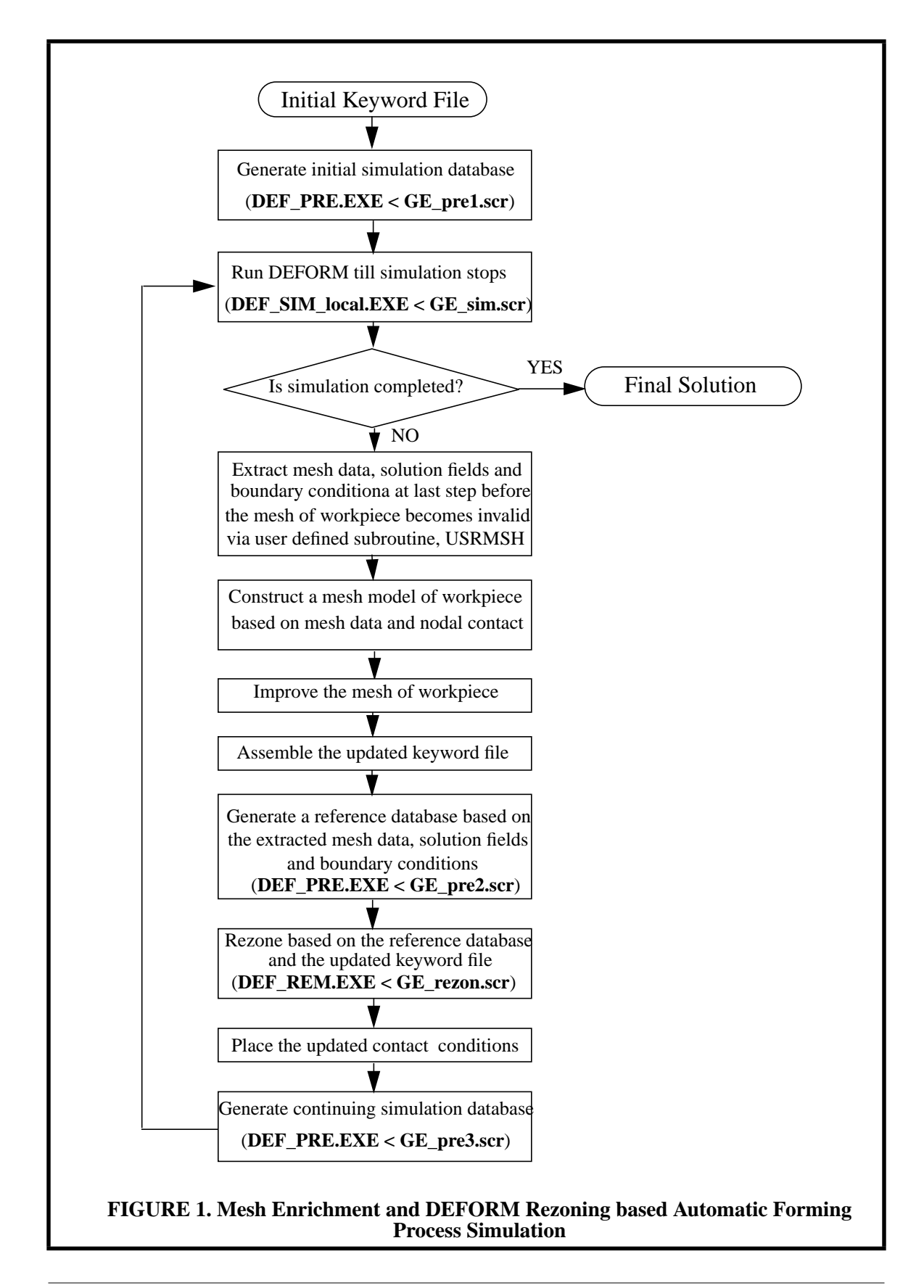

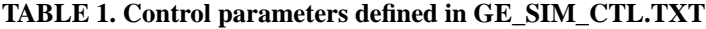

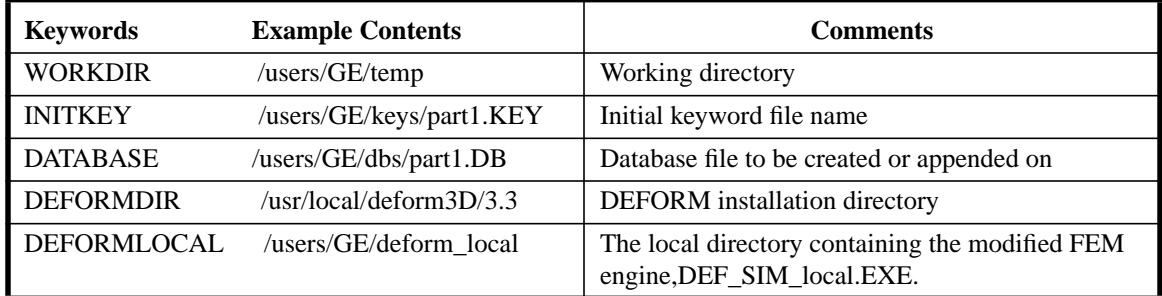

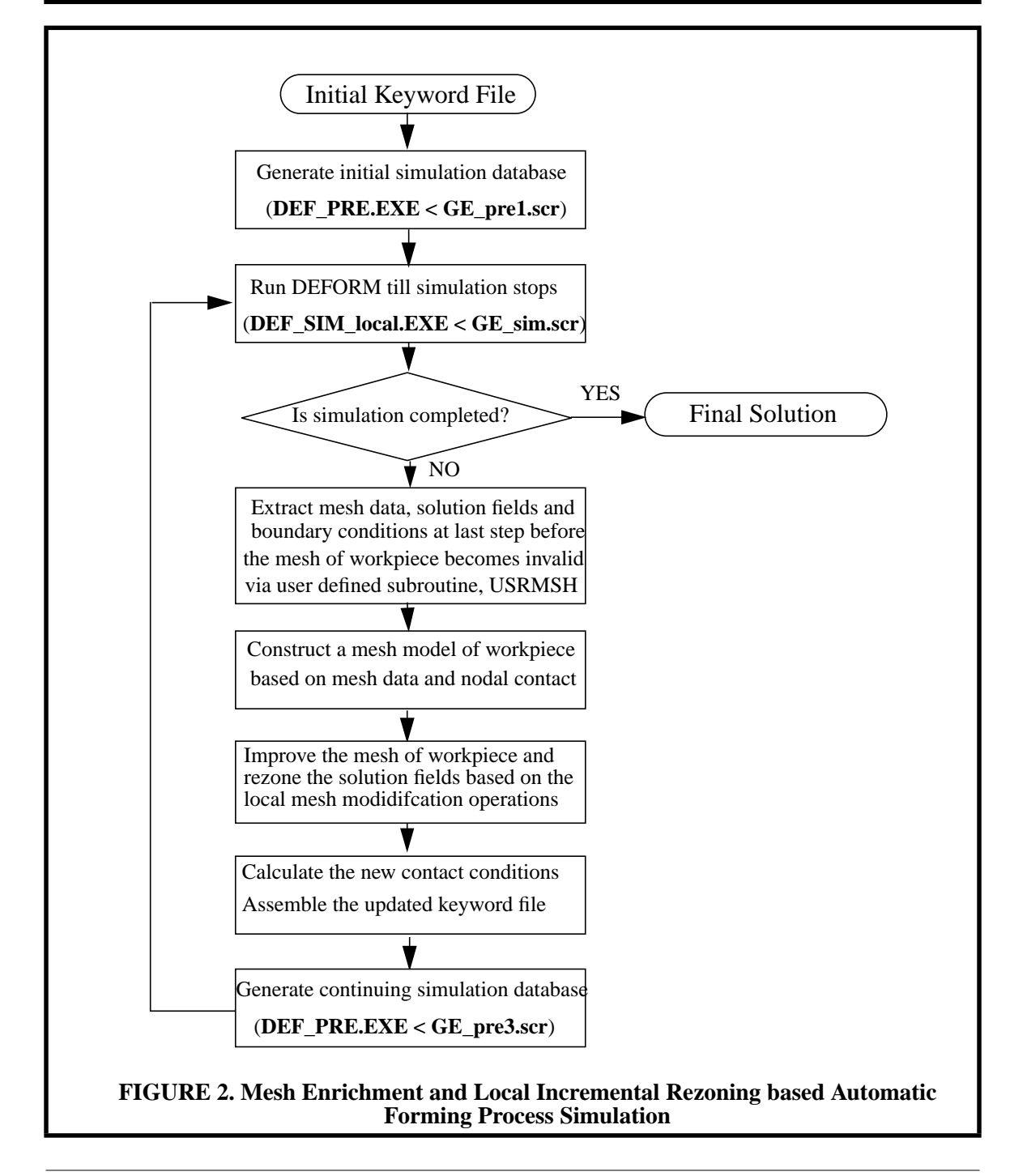

When the main program is started, it automatically switches from the current directory to the working directory that is defined in the control file and all the temporary files will be created in the working directory. As to be discussed in the context, the DEFORM preprocessing module (**DEF\_PRE.EXE**) and rezoning module (**DEF\_REM.EXE**) located in the directory, **\$DEFORMDIR/EXE/**, will be called for the input preparation and the solution transferring, and the modified DEFORM FEM engine (**DEF\_SIM\_local.EXE**) located in the directory, **\$DEFORMLOCAL**, will be called to run the simulation.

# **3.0 Starting with the Initial Keyword File**

Given a well-defined initial keyword file, for example, *part1.KEY*, which is an ASCII representation of DEFORM simulation data, the following two things need to be done before the simulation can be run.

### **3.1 Extraction of key parameters from the keyword file**

Consider that only the meshes of the workpiece and the primary die are changed during the simulation where the workpiece is deformed and the primary die is moved, the definition data of the workpiece and the primary die must be identified and retrieved whenever the simulation is terminated due to invalid meshes of the workpiece. To enable efficient retrievals and management of the simulation data, it is desired to determine the object identification numbers of the workpiece and the primary die at the beginning of the entire simulation based on the initial keyword file and properly store them into a temporary text file (**GE\_OBJECT.TXT**) so that they can be used in the user defined subroutines involved in the modified FEM engine, **DEF\_SIM\_local.EXE**.

Though no information have been found defined in DEFORM system to uniquely distinguish the workpiece and the dies for the simulation problems, it is necessary to identify the workpiece among the objects according to both the name (associated with the DEFORM keyword, OBJNAM) and the deformability type (associated with the DEFORM keyword, OBJTYP) of an object based on the practices within certain industries. The workpiece and each of the dies must be identified as a unique object and assigned an object name. It is highly recommended that the object name be set to something meaningful (e.g. punch, die, workpiece). The five object deformability types used by DEFORM are listed in Table 2 [1]. Any combinations of object types can be used in a DEFORM simulation, however according to an agreement between SCOREC and GE Corp., the applicable deformability type of a die can be 1 (rigid) or 4 (elastic) while that of a workpiece can be 2 (rigid plastic or viscoplastic) or 5 (elastoplastic) for the practices in GE Corp.

The object number of the primary die is associated with the DEFORM keyword, PDIE.

To serve a good step control over the simulation, additional parameters including the starting step number (NSTART), the number of simulation steps (NSTEP), the stroke of the primary die (STROKE) and the geometric profile of the primary die (DIEGEO) need also to be extracted from the initial keyword file and properly stored (Their use will be discussed later).

| <b>Type ID</b> | <b>Definitions</b>                 | <b>Comments</b>                                                                                                    |  |
|----------------|------------------------------------|----------------------------------------------------------------------------------------------------|--|
|                | Rigid                              | Modeled as non-deformable materials. Deformation solution<br>data available for rigid objects include object stroke, load, and<br>velocity.                                                                                                    |  |
| $\overline{2}$ | Rigid plastic or visco-<br>plastic | Plastic objects are modeled as rigid-plastic or rigid-viscoplastic<br>material depending on characteristics of materials. The formula-<br>tion assumes that the material stress increases linearly with<br>strain rate until a threshold strain rate and the material deforms<br>plastically beyond the limiting strain rate. The material behavior<br>is specified with a material flow stress or flow stress data<br>(FSTRES). |  |
| $\mathcal{E}$  | Porous                             | Treated the same as the plastic objects (compressible rigid-vis-<br>coplastic materials) except that the material density is calculated<br>and updated as part of simulation                                                                                                    |  |
| $\overline{4}$ | Elastic                            | The behavior is specified with Young's modulus (YOUNG) and<br>Poisson's ratio (POISON). Elastic objects are used if the knowl-<br>edge of the tooling stress and deflection are important through-<br>out the process.                                                                                                    |  |
| 5              | Elastoplastic                      | Treated as elastic objects until yield point is reached. Any por-<br>tions of the object that reach the yield point are treated as plastic<br>while the remainder of the object is treated as elastic.                                                                                                    |  |

**TABLE 2. DEFORM supported object deformability types**

### **3.2 Generation of the simulation database**

The simulation database (i.e. *part1.DB*), which contains the complete simulation data set for input, is stored in a compressed and machine readable format. It needs to be generated through the preprocessing module, **DEF\_PRE.EXE**, based on an appropriately defined script, **GE\_pre1.scr**, before the simulation can be started. The script, **GE\_pre1.scr**, has the format as shown in Table 3 (Please note that the real script can not contain the comments). It contains the keystrokes one would enter if the simulation would be run interactively.

Compared to the GUI-based DEFORM utilizations, the script-based text-only DEFORM applications as described below are usually much less familiar to the general users. In the context, we focus on what is required and has been implemented to enable the automation of the mesh enrichment-based forming process simulation.

The determination of the database generation mode is adapted to both of the starting step number (NSTART) defined in the initial keyword file and the existence of the database file specified in **GE\_SIM\_CTL.TXT**. When the starting step number defined in the initial keyword file is -1 or the database file specified in **GE\_SIM\_CTL.TXT** does not exist, a new database file needs to be generated (under this case, line 9 in **GE\_pre1.scr** will be written as 1 which means to generate a new database). On the other hand, if the starting step number defined in the initial keyword file is -n (where n is greater than 1) and the database file specified in **GE\_SIM\_CTL.TXT** exists, it is automatically assumed the simulation is to be continued and the simulation input data defined in the initial keyword file need to be appended to the existing database file (under this case, line 9 in **GE\_pre1.scr** will be written as 2 which means to append to an existing database file). Under the second situation, when a new database file is expected to be generated, the user needs to manually remove the existing database file in advance.

| Line           | <b>Content of Script</b> | <b>Comments</b>                                                                                                    |  |
|----------------|--------------------------|----------------------------------------------------------------------------------------------------|--|
| 1              | 5                        | Select the terminal type in use (5=Alphanumerics)                                                                                                    |  |
| $\overline{2}$ |                          | A return key                                                                                                    |  |
| 3              | $\overline{2}$           | Select file input menu                                                                                                    |  |
| $\overline{4}$ |                          | Select to input a keyword file                                                                                                    |  |
| 5              | /user/GE/keys/part.KEY   | Initial keyword file to be loaded                                                                                                    |  |
| 6              |                          | A return key                                                                                                    |  |
| 7              | e                        | Exit the file input menu                                                                                                    |  |
| 8              | 7                        | Select to generate DEFORM simulation database                                                                                                    |  |
| 9              | $\overline{2}$           | Select to generate a new database. However, when the starting step<br>number defined in the initial keyword file is not -1 and the database<br>file exists, it is assumed to append the simulation input to an existing<br>database and accordingly the number of this line is 1. |  |
| 10             | /users/GE/dbs/part1.DB   | Database file to be generated or updated                                                                                                    |  |
| 11             |                          | A return key                                                                                                    |  |
| 12             | e                        | Select to exit the input preparation main menu                                                                                                    |  |
| 13             | yes                      | Verify to exit                                                                                                    |  |

**TABLE 3. The script, GE\_pre1.scr, for input preparation**

The simulation data from the initial keyword file will be written as a negative step, -1 or -n, in the database, indicating it was written by the preprocessor. When the input is appended to an existing database, any steps higher than the current step (n) will be overwritten in the database.

Before the pre-processor can be run through executing system command, "**\$DEFORM-DIR/EXE/DEF\_PRE.EXE < GE\_pre1.scr**", the program automatically removes both the DEFORM temporary files, *FOR003* and *DEF\_PRE3.TDB*, from the working directory if any of them exists as required (otherwise, the preprocessing can not be run automatically).

# **4.0 Running Simulation Till It Stops**

A factor important to the successful application of either remeshing or mesh enrichment through the mesh modification is to build the mesh model based on valid information. Thus, we insist on building the mesh model and performing mesh modifications from a valid mesh. This information is available using the input information used for the step in which the mesh becomes invalid as the mesh was valid at that starting point. An implementation complexity is that, this information, i.e. the output from the previous step, is not

automatically maintained by DEFORM in the simulation database as a step is performed. Fortunately, DEFORM of the latest version (3.30) provides a user defined subroutine, USRMSH, to be called at the beginning of each step prior to the analysis and/or at the end of each step prior to writing to database to pass the object meshes and solution fields from the FEM engine. This enables the procedure to retrieve the mesh data, the solution field and the boundary conditions at the beginning of a step in which the mesh of the workpiece becomes invalid. Thus, a local modified FEM engine, **\$DEFORMLOCAL/ DEF\_SIM\_local.EXE**, needs to be built and will be used instead of the DEFORM's regular FEM engine, **\$DEFORMDIR/EXE/DEF\_SIM.EXE,** to run the simulations.

### **4.1 Building a modified FEM engine**

To enable mesh enrichment once the mesh of the workpiece becomes invalid during the simulation, two issues needs to be addressed, namely 1) The DEFORM automatic remeshing module should be disabled whenever a simulation process is terminated at the point where the mesh of the workpiece becomes invalid; and 2) The mesh data, the boundary condition and the solution fields at the starting point of a step in which the mesh of the workpiece becomes invalid have to be retrieved and the contact model faces to be properly constructed.

#### **4.1.1 Prevention of DEFORM automatic remeshings**

The command procedure, **\$DEFORMLOCAL/DEF\_ARM.COM**, to execute the automatic remeshing modules can be modified by breaking the automatic remeshing loop so that whenever a simulations process is stopped due to the invalidity of the mesh of the workpiece, neither of the DEFORM automatic remeshing modules, **\$DEFORMDIR/ EXE/DEF\_AMG.EXE** and **\$DEFORMDIR/EXE/LOC\_REM.EXE** will be called. However, a script for remeshing, **REMESH.SCR**, remains to be created in the working directory at the point for the meaningful use to be discussed later.

#### **4.1.2 Transfer of simulation data**

The user defined subroutine, USRMSH, needs to be modified so that the required simulation data including the object meshes, the boundary conditions and the solution fields, can be passed from the FEM engine and properly stored to be retrieved for mesh improvement and other related activities whenever a simulation stops due to the invalidity of the mesh of the workpiece. The subroutine is called at the beginning of each simulation step.

#### **4.1.2.1 Components of the simulation data to be passed**

Consider that in the simulation stage, the workpiece is deformed and the primary die is moved under control, the data to be passed include four parts [1]: 1) the mesh data for the workpiece and the primary die; 2) the boundary conditions for the workpiece; 3) the solution fields for the workpiece; and 4) the material properties for the workpiece. The object identification numbers of the workpiece and the primary die are retrieved from a temporary file, **GE\_OBJECT.TXT**, as defined in Section 3.1.

#### *Mesh data*

The mesh data to be transferred consist of the following two parts for both the workpiece and the primary die:

- 1. nodal coordinates
- 2. element connectivities

#### *Boundary conditions*

The boundary conditions to be transferred include the following two components for the workpiece:

- 3. Nodal boundary condition
- 4. Temperature boundary condition

The nodal contacts between the workpiece and all the dies are defined in the nodal boundary conditions. They are the essential boundary conditions.

#### *Solution field*

The deformation solution fields to be transferred consist of the following components for the workpiece for the general applications. The fields to be used all the time are underlined.

- 5. Nodal displacement
- 6. Nodal Velocities, and pressures (for tetrahedrons only)
- 7. Nodal temperatures
- 8. Nodal temperature change in the step
- 9. Nodal external forces
- 10.Nodal reaction forces
- 11.Effective stress
- 12.Effective strain rate
- 13.Total plastic strain
- 14.Stress tensor components (Engineering definition)
- 15.Strain rate components (Engineering definition)
- 16.Creep rate components (Engineering definition)
- 17.Strain components (Engineering definition)
- 18.Damages

#### *Material properties*

The material properties to be transferred consist of the following two components for the workpiece:

- 19. Material group number
- 20. Relative density of the material at each element

#### **4.1.2.2 Transfer of simulation data**

The user defined subroutine, USRMSH, is modified accordingly and a local modified FEM engine, **\$DEFORMLOCAL/DEF\_SIM\_local.EXE** is built so that at the beginning of each step, the mesh data of the primary die is written in the keyword file format into **START\_PDIE.KEY** and the mesh data, the boundary conditions, the solution fields and the material properties of the workpiece into **START\_WORK.KEY**.

### **4.2 Running Simulation**

The local modified simulation module, **\$DEFORMLOCAL/DEF\_SIM\_local.EXE**, will be run based on the database file generated or updated as described in Section 3.2 to the point where one or more elements in the mesh of the workpiece become invalid as indicated by those elements having a negative Jacobian. Two parameters to be input to run **\$DEFORMLOCAL/DEF\_SIM\_local.EXE** are defined in a script file, **GE\_sim.scr** as shown in Table 4. To be more efficient (by saving the message displaying time), a batch run is chosen for the automatic mesh enrichment based forming process simulation.

**TABLE 4. The script, GE\_sim.scr, for simulation run**

| <b>Content of Script</b> | <b>Comments</b>                                             |
|--------------------------|-------------------------------------------------------------|
|                          | /users/GE/dbs/part1.DB $\parallel$ Simulation database file |
|                          | Select to run the simulation in batch mode                  |

Before starting a simulation by executing a system command, "**\$DEFORMLOCAL/ DEF\_SIM\_local.EXE < GE\_sim.scr**", a temporary database file, **FOR003**, needs to be created by simply copying the simulation database file (here, it is /users/GE/bds/part1.DB) to \$WORKDIR/FOR003. The temporary file, FOR003, will be updated during the simulation steps instead of the simulation database file. On the other hand, after a simulation is stopped or completed, it is needed to update the simulation database by replacing its contents with those contained in the temporary database file, FOR003.

When a simulation stops, the main program first checks if there exists a script file, **REMESH.SCR**, in the working directory (Refer to Section 4.1.1). If the file exists, it is assumed that the simulation is terminated due to the invalid mesh of the workpiece, otherwise the simulation is completed because a predefined stopping criterion has been reached or the the simulation failed due to a divergent process.

# **5.0 Mesh Enrichment**

After a simulation is terminated because the mesh of the workpiece becomes invalid, the mesh improvement procedure takes over the simulation data transferred in the user defined subroutine, USRMSH, to build a proper mesh model (i.e. discrete model) of the workpiece and carry out the desired mesh enrichments on the mesh of the workpiece so that the simulation can be continued on an improved mesh of the workpiece.

#### **5.1 Building a mesh model for the workpiece**

A mesh model needs to be created based on the extracted mesh data and contact boundary conditions of the workpiece, which are stored in **\$WORKDIR/START\_WORK.KEY**, to enable the follow-up mesh improvement [2]. The contact boundary conditions specify contact between the boundary mesh vertices of the workpiece and the surfaces of the die objects, thus they must be appropriately represented in the mesh model in forms of model vertices, model edges or model faces to maintain the contact relationships during the mesh improvement.

### **5.2 Improvement on the mesh of workpiece**

There are three basic drivers that need to be used to trigger the mesh modification processes [2]. The first is the shape of the elements, second is the discretization errors within the element and the third is the ability of the elements to approximate the geometry of the workpiece. In the developed mesh modification procedures, the overall approach is to examine the elements in the mesh and to flag them for improvement and to determine the best means to perform the improvement, based on simultaneous consideration of all three issues.

Once all the elements have been examined, those marked for shape improvement and/or refinement are then processed by the mesh modification procedures. The mesh modification procedures include a set of split, collapse, swap and reposition procedures that are controlled in various manners to obtain the desired result. In the case where element edges are marked for refinement, refinement templates can be applied. If the shape of the element is not satisfactory, the element's situation is examined in more detail to determine the type of mesh modifications to apply. Factors used in this process include the number of large dihedral angles, the presence of a short edge and the fact that some edges may be marked for refinement.

Though DEFORM-3D automatically places a vertex specified to be in contact with a die onto the surface of the die, poor elements may be introduced by specifying a mesh vertex which is classified on a contact model entity but is not located right on the surface of a die to be in contact with that die. A process to snap the contact mesh vertices onto the surfaces of the dies is carried out outside DEFORM-3D.

### **5.3 Transfer of the updated mesh data to DEFORM**

After desired mesh enrichments have been completed, a new keyword file, **SCRATCH.KEY**, is written in the working directory. For a DEFORM automatic or manual remeshing process, the new mesh is to be written into **SCRATCH.KEY** and this keyword file is required in the following-up DEFORM's rezoning function. In addition, the contact mesh vertices need to be re-computed according to their geometric classification against the associated mesh model entities to precisely represent the inter-relationship between the updated mesh model of the workpiece and the die boundary geometries. The new contact boundary constraints will be stored in **CONTACT.KEY** of the keyword format in the working directory.

# **6.0 Solution transferring**

After the mesh improvements are done as described in Section 5.0, the solution fields must be projected onto the new mesh of the workpiece. Currently we are using DEFORM's rezoning procedure to execute this. We are currently developing a procedure that incrementally updates the solution field as individual mesh modifications are executed.

To use DEFORM's rezoning function, specific regulations need to be followed and the requirements can be satisfied as follows. In the future, an option to incrementally rezone during mesh modification will be added.

### **6.1 Preparation of data for DEFORM rezoning**

To apply a DEFORM's rezoning process, the solution fields to be transferred needs to be represented in a DEFORM simulation database at a specific step. Recall that the old mesh of the workpiece and the solution field to be transferred are stored in **\$WORKDIR/ START\_WORK.KEY**, and note that the complete simulation data must be presented in a database, the script file, **GE\_pre2.scr**, used to execute a system command, "**\$DEFORM-DIR/EXE/DEF\_PRE.EXE < GE\_pre2.scr**", has the format as shown in Table 5. The stored keyword file, **UPDATED.KEY**, contains the complete data for next simulation run at the current step except the solution field and the boundary conditions of the workpiece which are to be updated in the following-up DEFORM's rezoning process.

In the deformation analysis, a rigid object is represented by the geomertric profile (DIEGEO) rather than the mesh (The mesh for the rigid object is used only for thermal, transformation and diffusion calculations). However, when the primary die is rigid, its geometric profile at the starting point of a step in which the mesh of the workpiece becomes inavlid is not available (from any of the user defined routines or other else). It is necessary to properly calculate the current geometric profile data of the primary die based on the comparison of the initial geometric profile and the initial mesh of the primary die extracted at the beginning of the entire simulation (refer to Section 3.1) and the current mesh data of the primary die defined in **START\_PDIE.KEY**. The updated geometric profile data are appended to **START\_PDIE.KEY**.

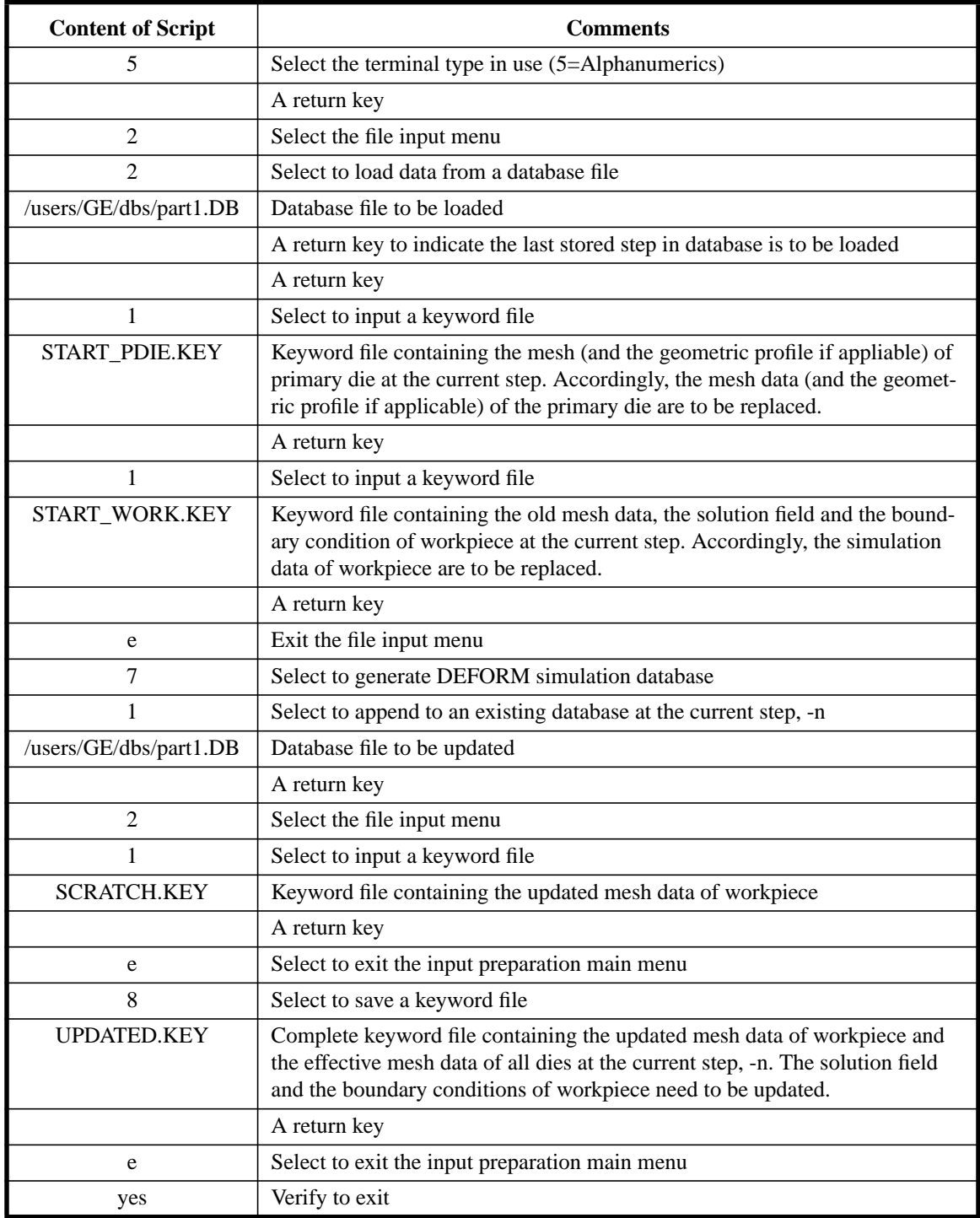

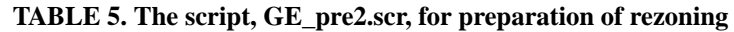

## **6.2 Applying DEFORM's rezoning process**

To use DEFORM's rezoning procedure, the module, **\$DEFORMDIR/EXE/ DEF\_REM.EXE**, will be run to apply the data interpolation on the new mesh of the

workpiece. A DEFORM control file, **DEF\_REM3.INI**, needs to be created for rezoning before the rezoning function can be run. The format of that file is undocumented but we are able to determine it by re-engineering. **DEF\_REM3.INI** has the format as shown in Table 6, for a rezoning process at step -n:

| <b>Content of Script</b> | <b>Comments</b>                                                                                                    |  |
|--------------------------|----------------------------------------------------------------------------------------------------|--|
| <b>UPDATED</b>           | Problem ID. The DEFORM rezoning function assumes the complete key-<br>word file containing the new mesh of workpiece is UPDATED.KEY. |  |
| /users/GE/dbs/part1.DB   | Database file which contains the old solution field at step -n                                                                       |  |
| -n                       | Step number and number of remeshings/mesh modifications                                                                              |  |
|                          | Object identification number of workpiece                                                                                            |  |
|                          | We do not know what it means (it stays unchanged)                                                                                    |  |
|                          | We do not know what it means (it stays unchanged)                                                                                    |  |

**TABLE 6. The script, DEF\_REM3.INI, for DEFORM rezoning**

The script file, **GE\_rezon.scr**, used to execute a system command, "**\$DEFORMDIR/ EXE/DEF\_REM.EXE**", contains a single return key. The resulting new keyword file with the interpolated solution field and boundary conditions is saved as **NEW-MESH.KEY** under the working directory.

# **7.0 Data Preparation for Continuing Simulation**

The preprocessing module, **\$DEFORMDIR/DEF\_PRE.EXE**, will be run to generate DEFORM simulation data at step -*n* for a continuing simulation based on the following parts: 1) the new keyword file for workpiece, **NEWMESH.KEY**, 2) the simulation data already existing in the database at step -n (refer to Section 6.1), and 3) the updated essential boundary conditions for workpiece which are the new contact boundary constraints stored in **CONTACT.KEY** (see Section 5.3).

Correspondingly, the script, **GE\_pre3.scr**, used to execute a system command, "**\$DEFORMDIR/EXE/DEF\_PRE.EXE < GE\_pre3.scr**", has the format as shown in Table 7.

# **8.0 Resuming of simulation**

The simulation is continued through a system call as described in Section 4.2.

# **9.0 Monitor of a simulation process**

Two temporary text files, **GE\_REMESH.TXT** and **GE\_STEP.TXT**, are defined in the working directory. They can be viewed for the information on the current simulation status. **GE\_REMESH.TXT** records how many mesh modifications have been applied and where they were applied. **GE\_STEP.TXT** records the current step number of the simulation. For the test example, at the simulation completion, **GE\_REMESH.TXT** contains:

*MESH MODIFICATION [1] AT STEP 40 MESH MODIFICATION [2] AT STEP 46 MESH MODIFICATION [3] AT STEP 72 MESH MODIFICATION [4] AT STEP 97 MESH MODIFICATION [5] AT STEP 118 MESH MODIFICATION [6] AT STEP 150 MESH MODIFICATION [7] AT STEP 180 MESH MODIFICATION [8] AT STEP 201 MESH MODIFICATION [9] AT STEP 231*

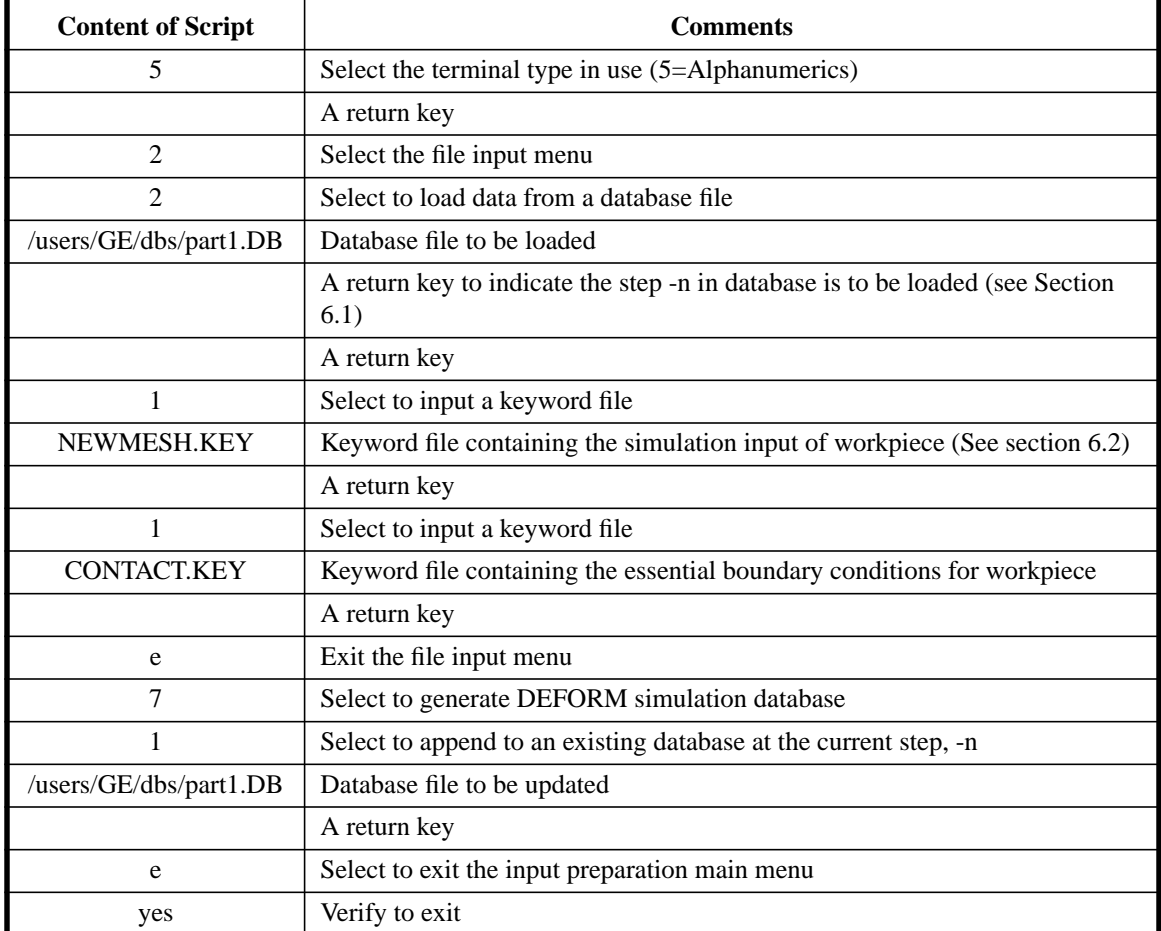

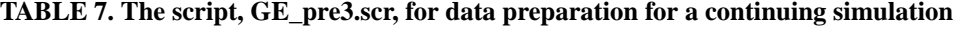

# **10.0 Completion of Simulation**

As described in Section 4.1.1, when a simulation is terminated and the file, **REMESH.SCR**, does not exist in the working directory, it is assumed that the simulation ends because a stopping criteria has been reached or the process does not converge. Under

that case, it is assumed that the simulation ended successfully or something needs to be changed. Upon the completion of a simulation or the termination of simulation due to divergence, the main program exits after cleaning up the working directory. A divergent process can often be detected in a few steps after the simulation begins.

# **11.0 Tests of Examples**

The automation implementation has been tested with a simple example as follows. Additional examples will be done in the future.

### **11.1 A back extrusion problem**

We consider a back extrusion problem [3] shown in Figure 3. The workpiece is made of a material with Young's modulus Y=0.2900000E+05 psi, Poisson's ratio *v*=0.50 and the thermal expansion coefficient equal to 6.4e-06. The plastic behavior of the material is specified with a material flow stress function,  $\overline{\sigma_{ijk}} = \overline{\sigma}(\overline{\epsilon_i}, \overline{\epsilon_j}, T_k)$ , or flow stress data [1] (associated with the keyword, FSTRES) as illustrated in Figure 4 (In reference [3], the hardening modulus, H=48.5ksi, is used for the problem). The initial temperature of the workpiece is T=1700 degrees.

The initial mesh setup of the problem is shown in Figure 5 and Table 8. The displacement of the primary die per step is 0.025 in -Z direction and the total displacement is 6.0 in -Z direction.

| <b>Object</b> | <b>Number of Mesh Vertices</b> | <b>Number of Mesh Regions</b> |
|---------------|--------------------------------|-------------------------------|
| Primary Die   | 574                            | 2302                          |
| Workpiece     | 1285                           | 6049                          |
| Container     | 1016                           | 2983                          |

**TABLE 8. Initial Meshes of The Objects**

#### **11.1.1 Results of Test**

The simulation is completed fully automatically in total 240 steps involving 9 mesh modification phases as listed in Table 9. Other related results are presented in Figures 6~12.

#### **11.1.2 Discussions**

From Table 9 and Figure 6, it is seen that the mesh of workpiece is changed largely on the element number. It can be explained it happens due to the current limited mesh modification capability employed in the mesh enrichments. In the current mesh enrichment process, the local mesh modification is mainly based on edge collapsing operations and no adaptive mesh refinement has been applied. After the mesh enrichments at STEP, 40 46 and 72 respectively, the element number was slightly changed considering the deformation is relatively small on the workpiece. However, after other 6 mesh enrichments at STEP 97, 118, 150, 180, 201 and 231, the element number was decreased largely since due to increasing deformations on the workpiece, a few of largely distorted elements need to be improved through the collapsing operation based mesh modifications. The new procedures being worked on will more carefully track the mesh size field and will not coarsen meshes unless it is indicated by the errors.

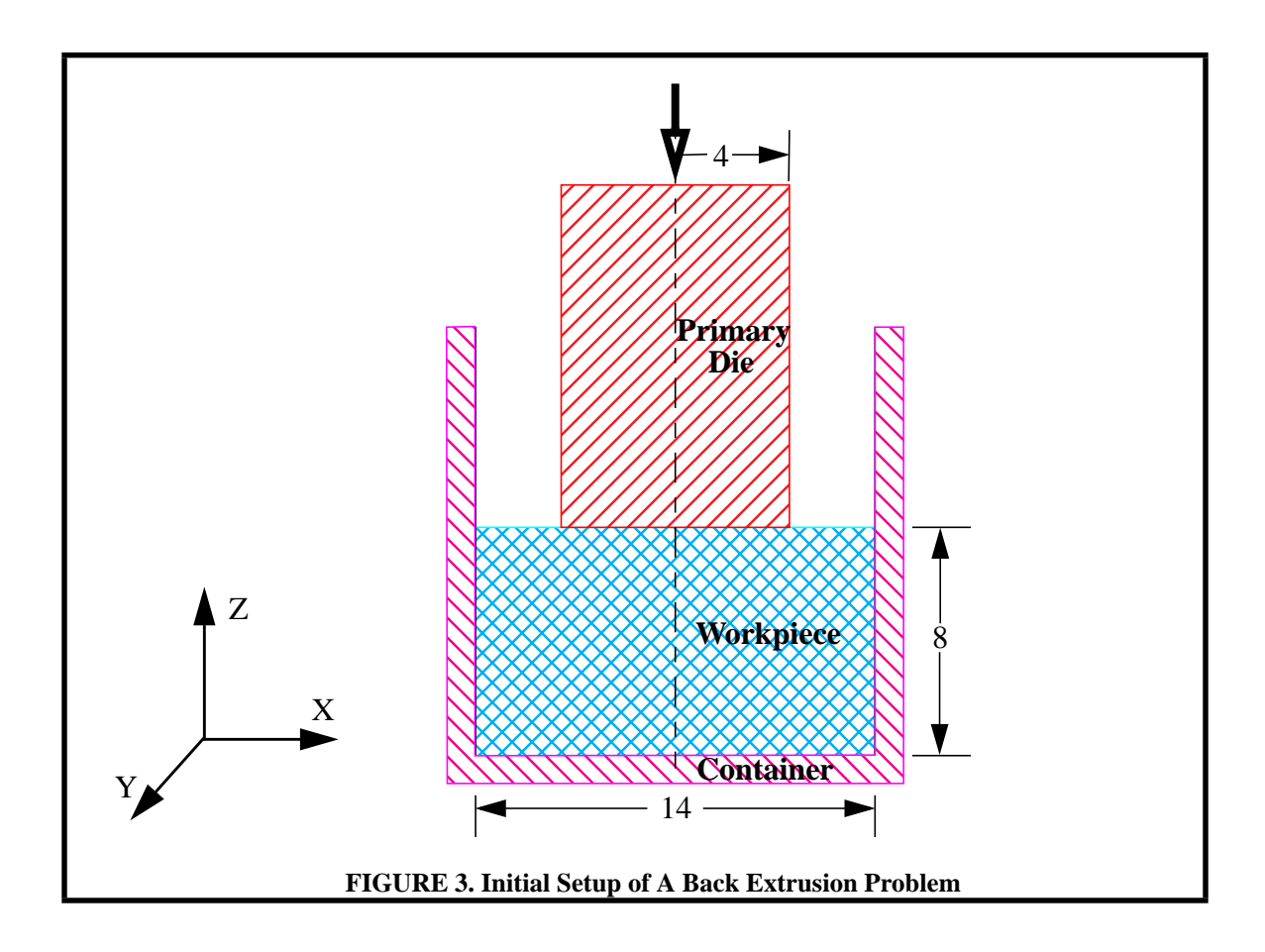

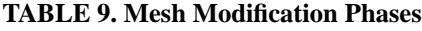

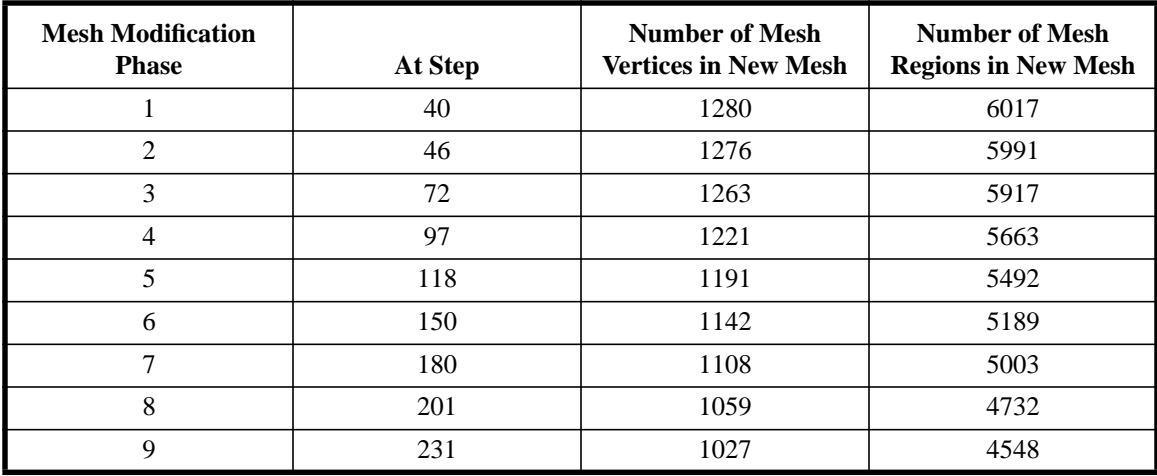

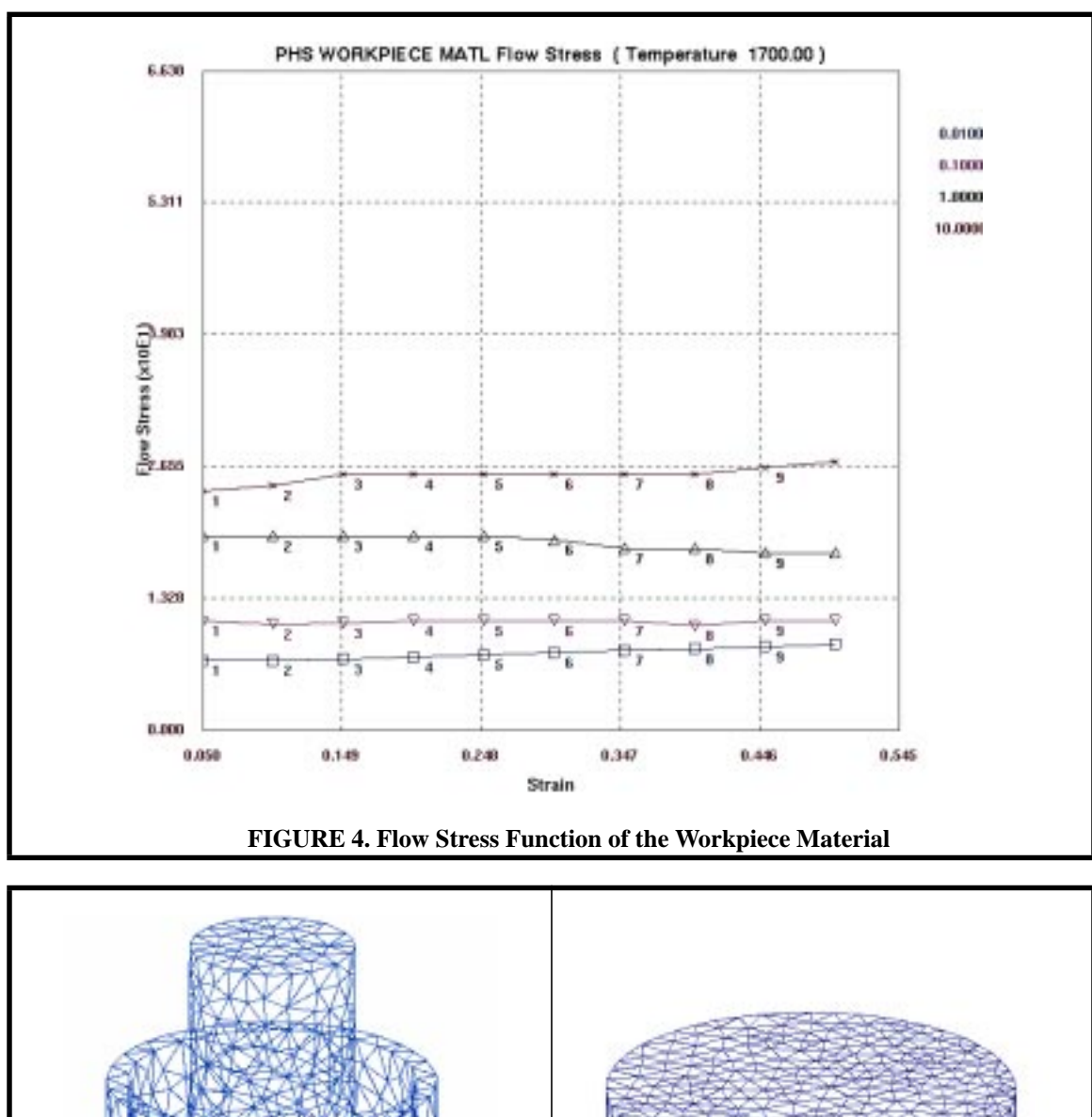

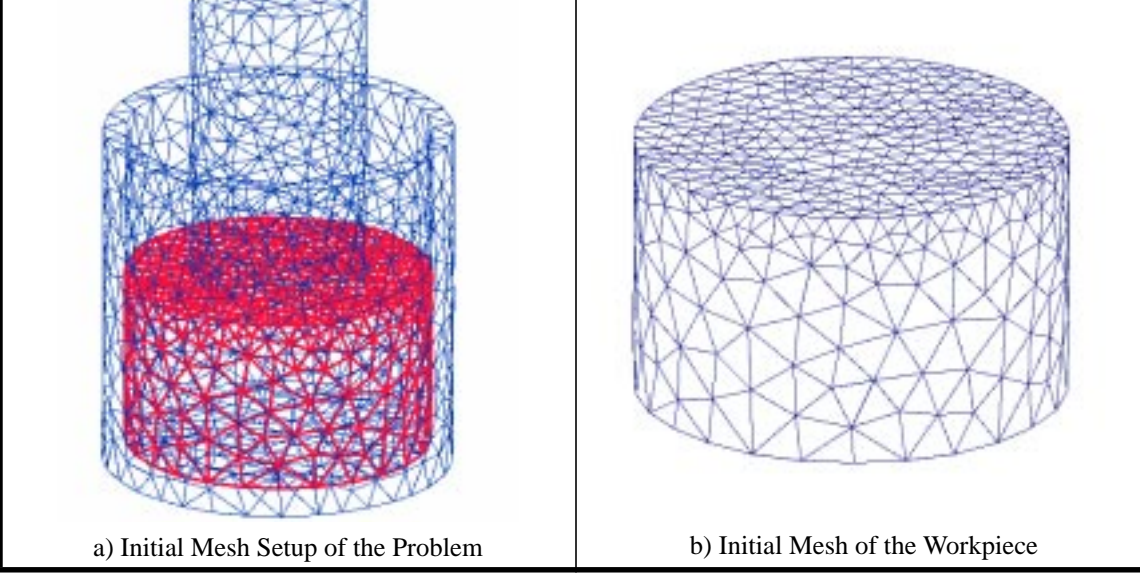

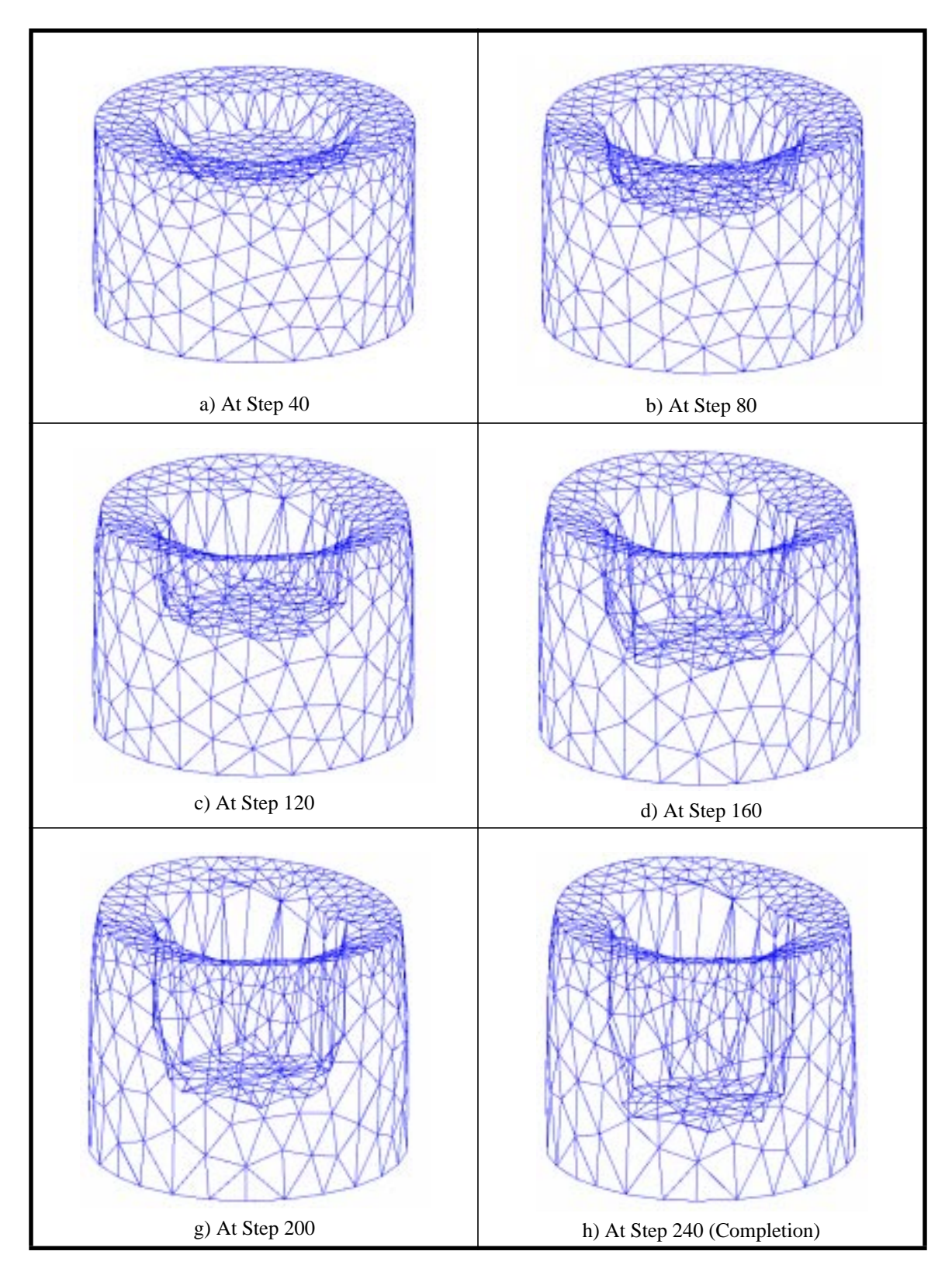

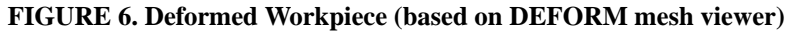

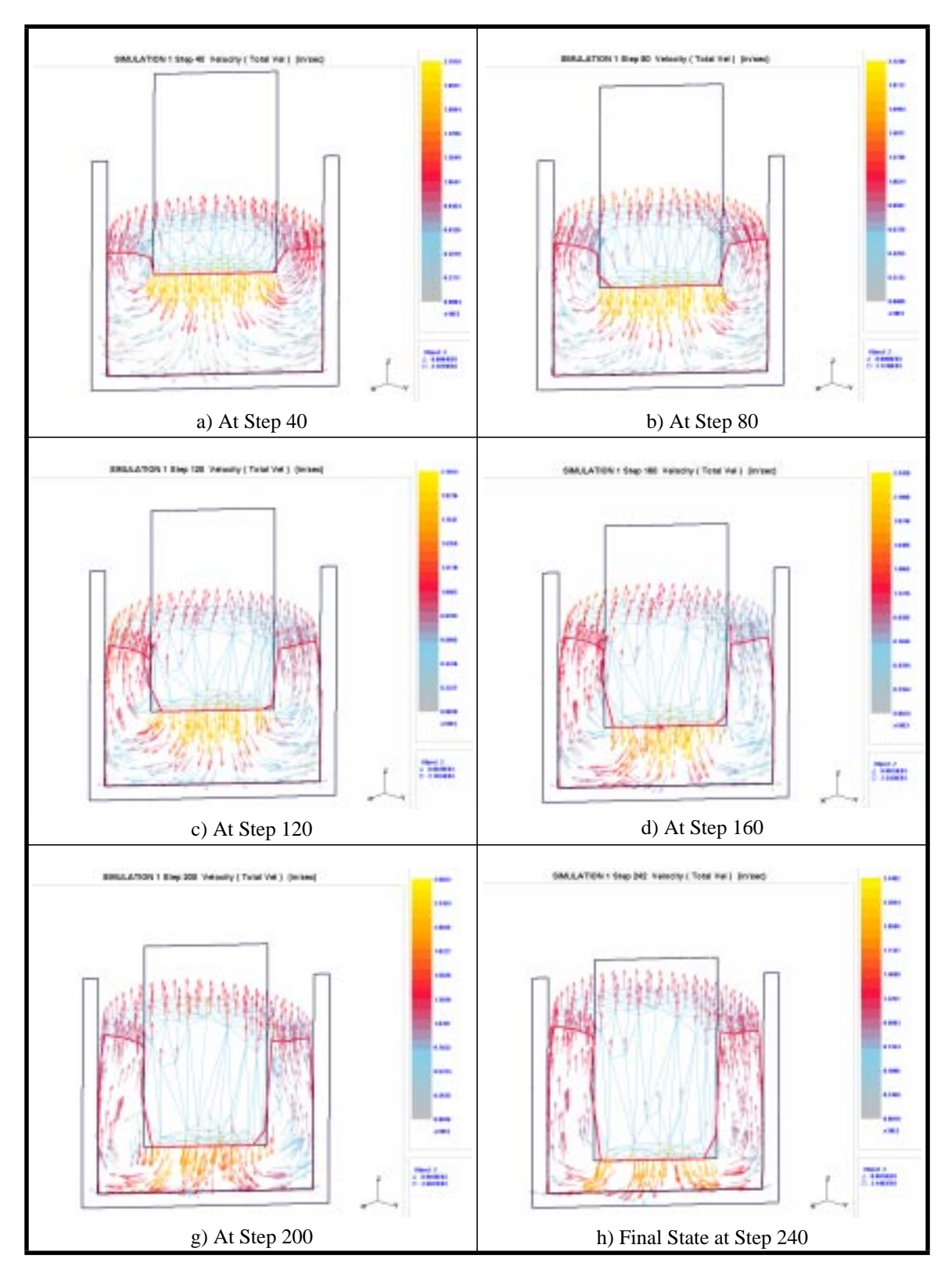

**FIGURE 7. Graphs of Total Velocity**

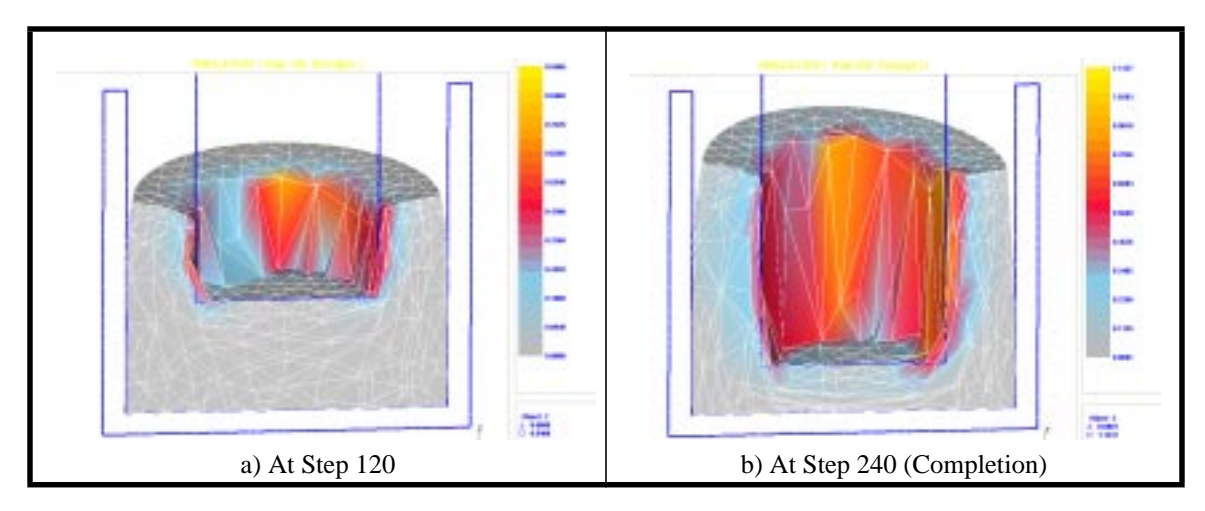

**FIGURE 8. Damage on The Workpiece**

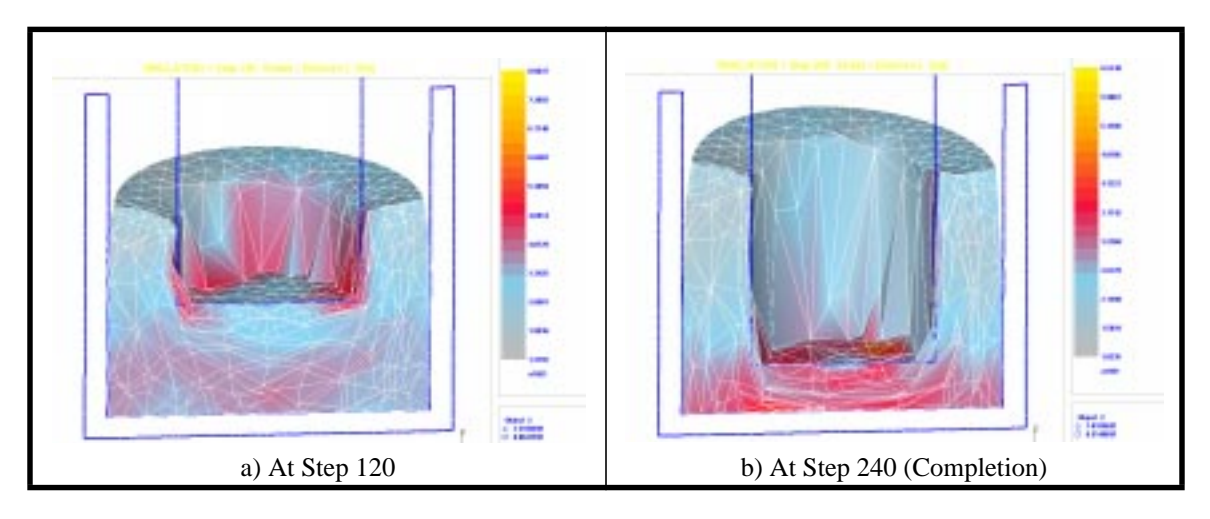

**FIGURE 9. Effective Stresses on The Workpiece**

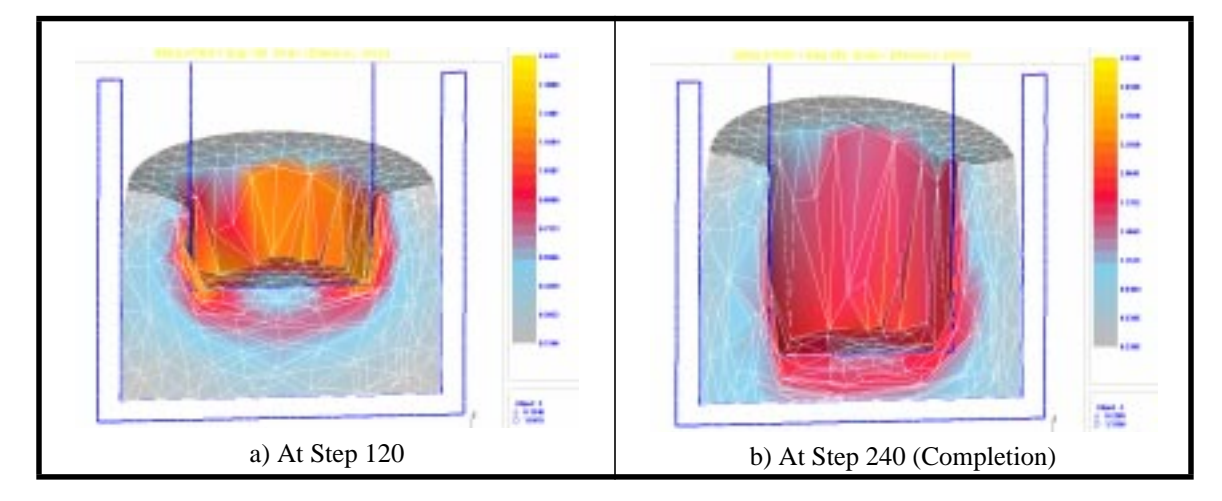

**FIGURE 10. Effective Strain on The Workpiece**

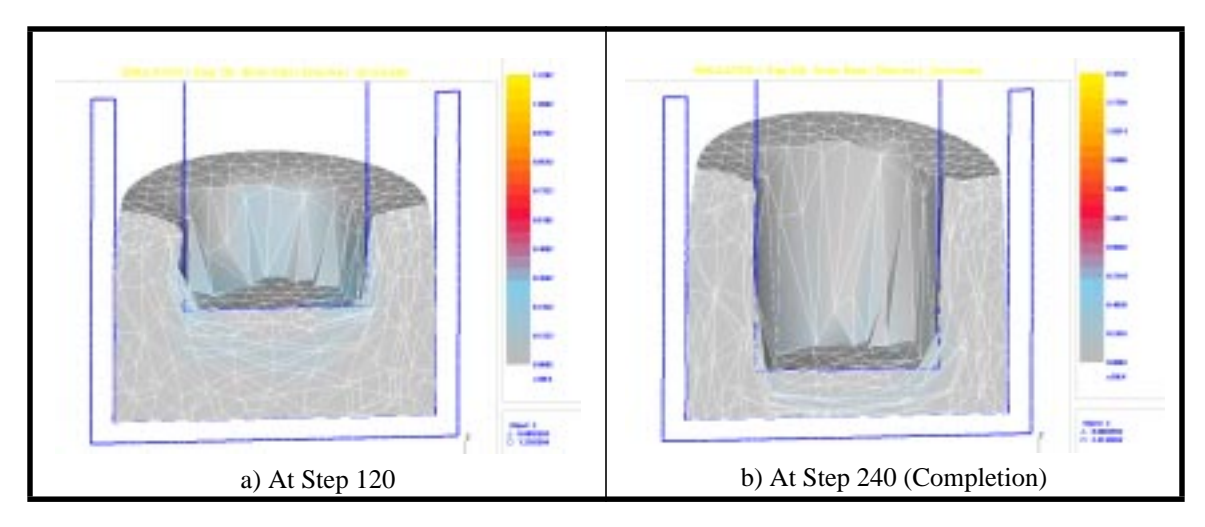

**FIGURE 11. Effective Strain Rate on The Workpiece**

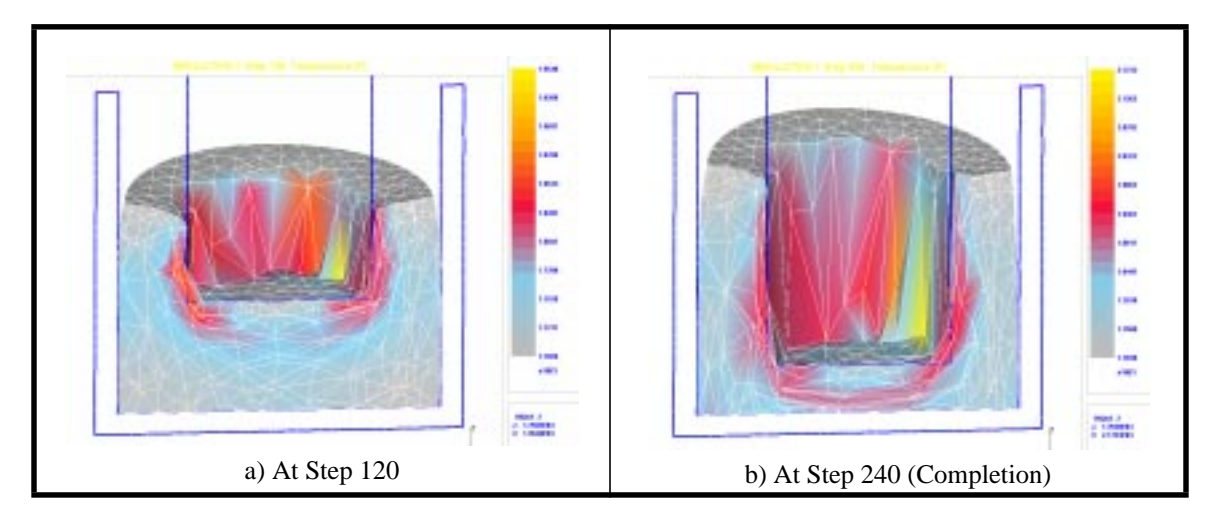

**FIGURE 12. Temperature on The Workpiece**

# **12.0 References**

[1] Scientific Forming Technology Corp., "DEFORM User Manual", Columbus, OH

[2] M.S. Shephard and J. Wan, "Automated Forming Simulation: Progress Report", SCOREC working document, March 2001

[3] Noboru Kikuchi and Jung-Ho Cheng, "Adaptive Remodeling of Finite Element Grids for Large Deformation Elastic-Plasticity in Metal Forming Analysis", 1984